E260

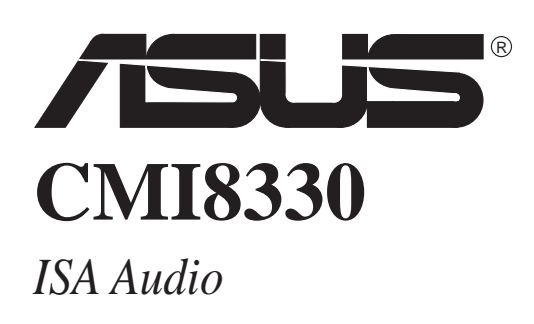

#### Contents

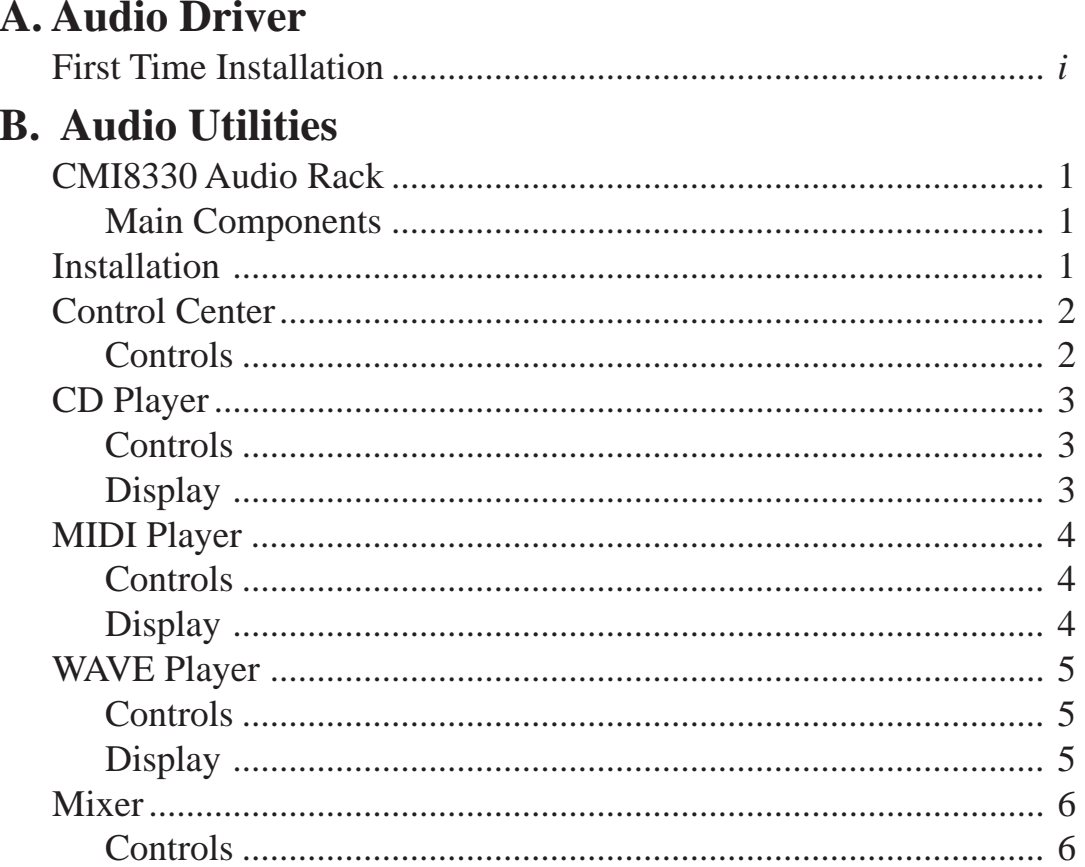

Copyright © 1998 ASUSTeK COMPUTER INC. All Rights Reserved.

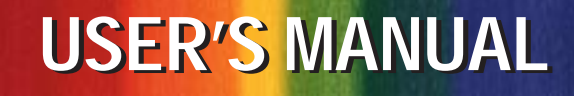

## First Time Installation

When starting Windows 95 (OSR2.0), Windows 98 or Windows NT 4.0, the operating system will detect that you have a new PCI Multimedia Device, then an **Update Device Driver Wizard** screen will appear. (*See* your support CD disc for the drivers and utilities.)

If Windows does not automatically detect your audio device on startup, locate and run UINSTDRV.EXE to uninstall your PnP device drivers and then restart Windows when prompted. Click **Next** when the "Update Device Driver Wizard" screen appears.

Click **Other Locations** to direct the wizard to the audio driver files.

Click **Browse** to search for the \AUDIO\ W95DRV (or W98DRV or NT40DRV) folder on the ASUS Support CD. Click **OK** when you have located the folder.

Click **OK** and the "Update Device Driver Wizard" screen appears showing the device detected. Click **Finish** to use the driver.

You will be prompted to locate the drivers again. Click **OK**.

Click **Browse** and locate the \AUDIO\W95DRV (or W98DRV or NT40DRV) folder on the ASUS Support CD again.

Follow the onscreen instructions to finish your driver installation.

**NOTE:** Instructions/Screenshots may change at any time without notice.

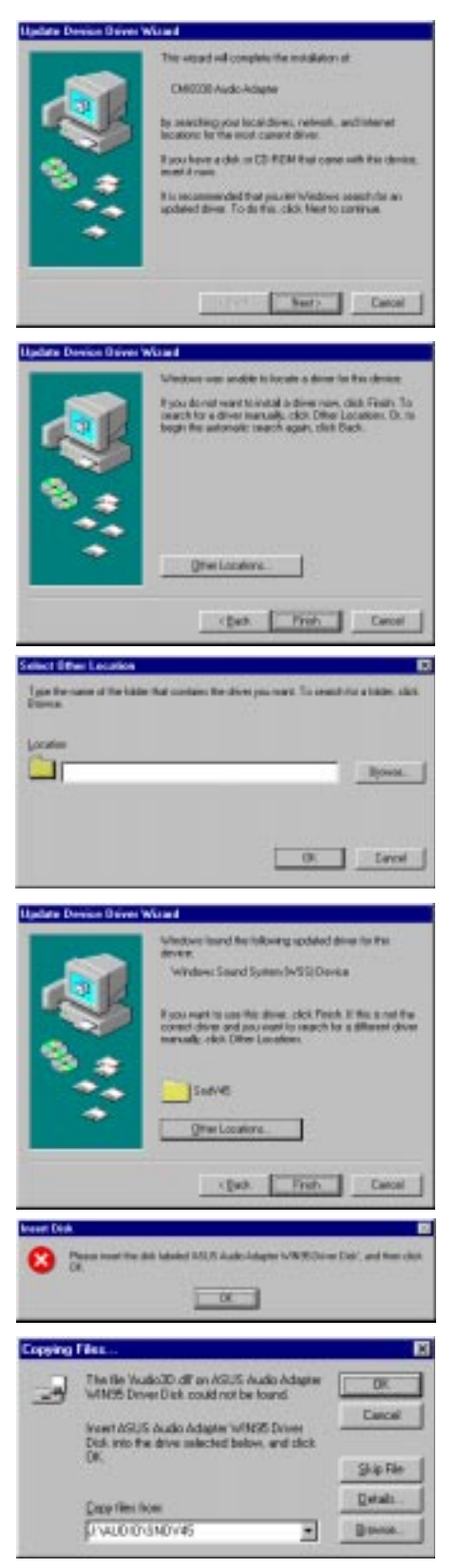

# CMI8330 Audio Rack

**CMI8330 Audio Rack** enables you to take advantage of your computer's audio capabilities with all of the controls conveniently in one compact space. You can play audio CDs, wave files (.WAV and .AUD formats), and MIDI files (.MID and .RMI formats). With the multisource Audio Mixer, you can blend these sources with linein and microphone sources any way you choose. You can then record your creations as wave files and edit them with the Audio Recorder.

#### Main Components

- **Control Center:** controls the appearance of **AudioRack** components.
- **CD Player:** plays audio CDs on a CD-ROM drive.
- **MIDI Player:** plays MIDI files.
- **WAVE Player:** plays and records files in the .WAV format.
- **Mixer:** controls the volume level and balance of your audio inputs and outputs.

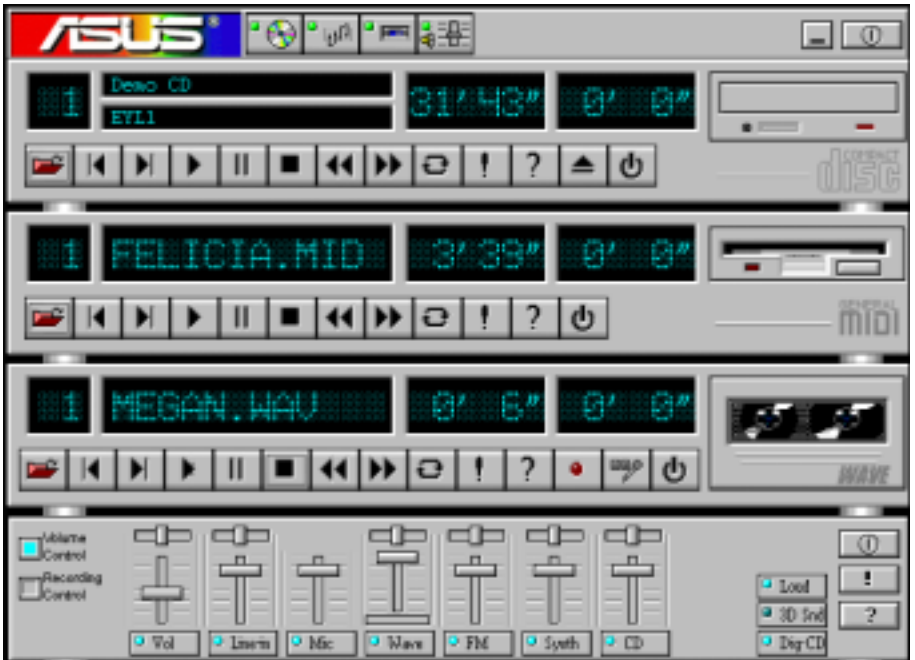

# **B. Audio Utilities** CMI3880 Audio Rack

### Installation

Insert the ASUS Support CD disc or double click your CD drive icon in My Computer to bring up the autorun screen or run Setup.exe in the root directory of the CD. Click **Install Audio Utilities** from the main menu. Follow the onscreen instructions to install the CMI8330 Audio Rack. The installation will create a CMI8330 Audio Rack program group.

## Control Center

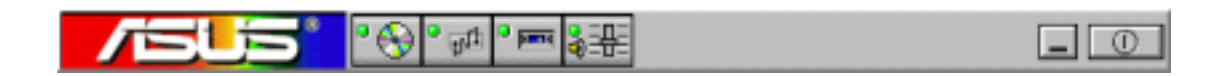

**Control Center** controls which parts of the **CMI8330 Audio Rack** are displayed. You can display or hide any part of the **CMI8330 Audio Rack** you choose, customizing its appearance to suit your needs or desires.

#### **Controls**

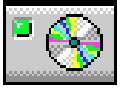

displays or hides **CD Player**.

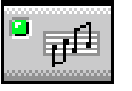

displays or hides **MIDI Player**.

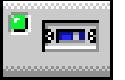

displays or hides **WAVE Player**.

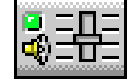

displays or hides **Mixer**.

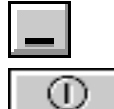

minimizes **CMI8330 Audio Rack** to the taskbar.

closes the **CMI8330 Audio Rack** window.

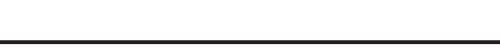

# B. Audio Utilities

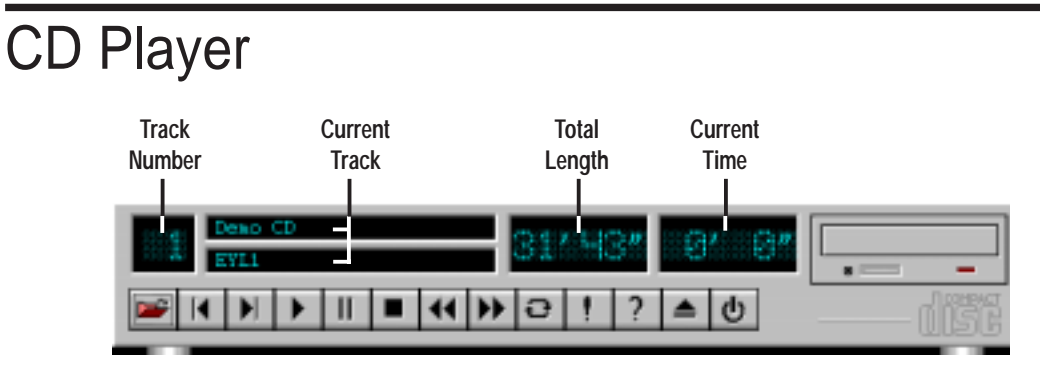

If you have a CD-ROM drive, you can play audio CDs using **CD Player**. Check your hardware manual about setting up your CD audio hardware and drivers. CD Player uses intelligent CD playlist management: CD Player maintains a record of each CD you play. It remembers the last playlist you used with each CD and loads that playlist automatically whenever you insert that CD.

#### **Controls**

- edits the playlist, CD title and track name
- $\vert A \vert$ loads the last track in the playlist
- $\blacksquare$ loads the next track in the playlist
- $\blacktriangleright$ plays the track currently loaded
- $\parallel \parallel$ pauses the track currently playing
- $\blacksquare$ stops the track currently playing
- reverses 10 seconds per click in the track
- **FF** fast forwards 10 seconds per click in the track
- $\mathbf{C}$ plays the whole playlist repeatedly
- H. displays the About dialog box
- $\mathbb{R}$ accesses the online help
- $\triangleq$ ejects/closes the CD from the CD-ROM drive
- l Ch exits CD Player

#### **Display**

**Track Number:** the number of the current CD track if you have multiple tracks in your playlist

**Current Track:** the CD title and name of the current CD track

**Total Length:** the total length of the current track in minutes and seconds

**Current Time:** the current time of the track in minutes and seconds during playback

# B. Audio Utilities

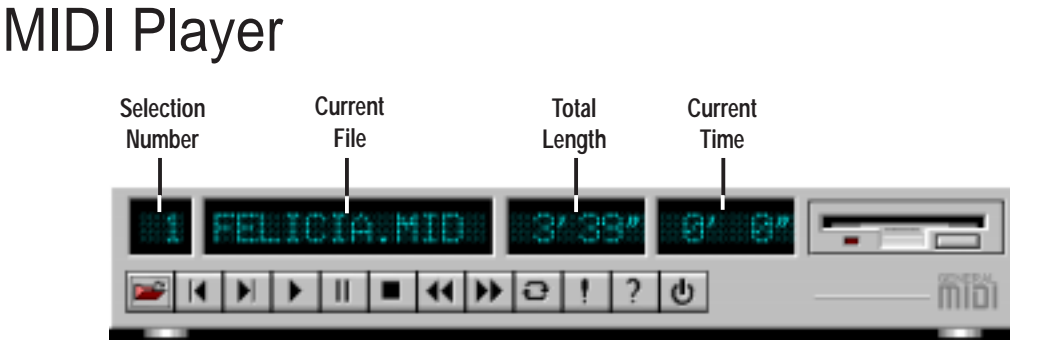

**MIDI Player** enables you to play MIDI files with the .MID or .RMI file extensions. These MIDI (Musical Instrument Digital Interface) files can be produced by sequencer programs and then played back using MIDI Player. You can also mix MIDI files with other audio sources. You can also compile MIDI files in a playlist and play them back in any order you choose.

#### **Controls**

- **D** edits the playlist and MIDI file
- $\vert \vert$ loads the last file in the playlist
- Ħ loads the next file in the playlist
- Þ. plays the file currently loaded
- Ш pauses the file currently playing
- $\blacksquare$ stops the file currently playing
- $\blacktriangleleft$ reverses 10 seconds per click in the file
- $|\cdot|$ fast forwards 10 seconds per click in the file
- $\Theta$ plays the whole playlist repeatedly
- H. displays the About dialog box
- -2. accesses the online help
	- exits MIDI Player

#### **Display**

**Selection Number:** the number of the current selection if you have multiple selections in your playlist

**Current File:** the name of the current MIDI file

**Total Length:** the total length of the current file in minutes and seconds

**Current Time:** the current time of the file in minutes and seconds during playback

# WAVE Player

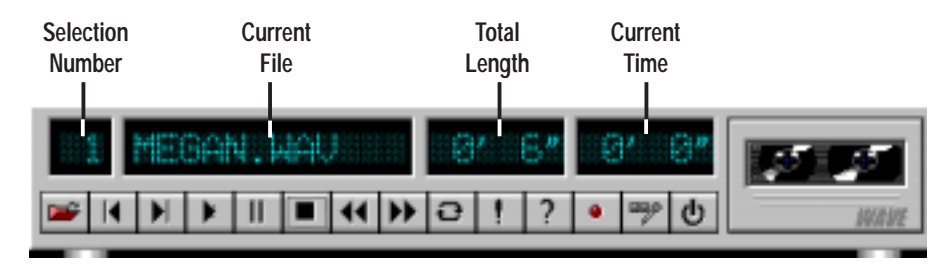

**WAVE Player** enables you to play, record, and compress sound as .WAV files. The .WAV files use PCM, which is a Windows audio file format. Files are written directly to your hard disk as you record, enabling you to record very large files. Your only limitation is the amount of free space on your hard disk. WAVE Player provides a selection of linear PCM (8 or 16 bit) recording.

#### **Controls**

- edits the playlist and .WAV file
- $\boxed{1}$ loads the last file in the playlist

 $\blacktriangleright$ loads the next file in the playlist

- $\blacktriangleright$ plays the file currently loaded
- $\parallel \parallel$ pauses the file currently playing
- $\blacksquare$ stops the file currently playing
- $\blacktriangleleft$ reverses 10 seconds per click in the file
- $\blacktriangleright\blacktriangleright$ fast forwards 10 seconds per click in the file
- $\mathbf{C}$ plays the whole playlist repeatedly
- U. displays the About dialog box
- $\sqrt{2}$ accesses the online help
- $\langle \bullet \rangle$ starts recording
- $\frac{\log\rho}{\rho}$ allows you to select the recording format
- $| \Phi |$ exits WAVE Player

#### **Display**

**Selection Number:** the number of the current selection if you have multiple selections in your playlist

**Current File:** the name of the current wave audio file

**Total Length:** the total length of the current file in minutes and seconds

**Current Time:** the current time of the file in minutes and seconds during playback

#### Mixer

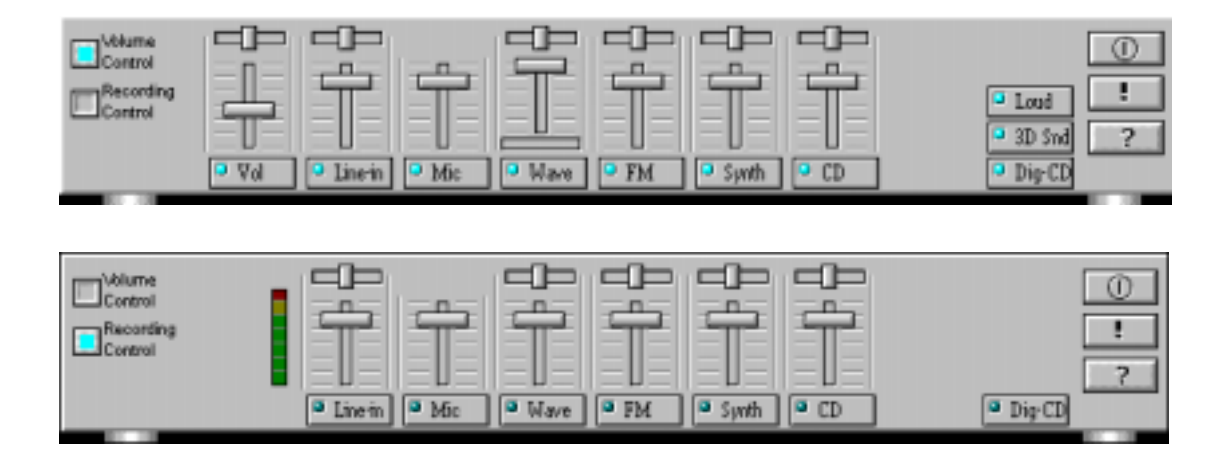

**Mixer** has two control modes: **Volume Control** mode (top) and **Recording Control** mode (bottom). These modes show and let you use the output (Volume) and input (Recording) level controls. In addition, Mixer provides controls for output loudness (**Loud**), 3D Surround sound effect (**3DSnd**), and CD drive digital audio output (**Dig-CD**). For each input or output signal type, a control slider controls the loudness, a horizontal slider controls balance between your two speakers, and the mute button temporarily stops input or output without changing the slider positions.

#### **Controls**

Control types and names may vary. The following are some common types:

**The master control for all outputs. The strength of an output signal is determined by** both the **Vol** slider and the slider of the individual output. To affect *all* outputs, use the **Vol** slider. To change the output of an *individual* output type, move *its* slider

 $\blacksquare$  line in

controls the audio hardware's Line In or Line Out levels. Line levels may be for an externally attached cassette player

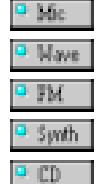

controls the microphone input level

- controls the wave (voice) playback or record levels
- controls the Frequency Modulation (FM) music play or record level
- controls the external MIDI synthesis (wavetable) play or record level
- controls the CD drive output level, for CD drives configured to play their audio output through the PC's audio hardware

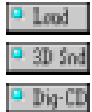

toggles the output loudness gain toggles the 3D surround sound effect turns on or off the CD drive digital audio output

 $-$  (i)  $$ exits Mixer

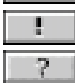

displays the About dialog box

accesses the online help